東久留米市立第五小学校 PTA 代表担当

東久留米市立第五小学校長 小瀬 ますみ

## 連絡メールの保護者登録についてのお願い

第五小学校ではPTAと連携して、学校と保護者の迅速な情報共有のために「連絡メールサービス」 を利用することといたしました。保護者の皆様は、携帯電話やパソコンで、学校からの配信メールを受 信することができます。

システム上は登録の締め切りはありませんが活用のため、なるべく早く登録を済ませてください。

登録は、いつでも可能です。また、メール変更の際には、お手数ですが再度、登録作業が必要です。

登録作業に際しては、下記のサービスの概要や利用方法をご参照のうえ、登録作業を進めていただき ますようお願いいたします。

## アンディア アクセス しんしょう こうしん 記

#### 1.サービスの概要

- 学校から保護者の皆様の携帯電話やパソコンに、メールを一斉配信するサービスです。
- ご利用は無料です。登録のための通信料のみ各ご家庭でのご負担となります。
- 皆様のメールアドレスは、学校にはわからないようになっており、個人情報がきちんと保護され ています。メールアドレスが他の目的に使用されることはありません。
- ①学校全体、または、学年単位で配信します。

②登録人数に制限がありません。家族を何名でも登録できます。登録したいそれぞれのメールアドレ スで新規登録をしてください。(学年毎の登録で学年だけの連絡が受けられます-④参照)

③一度登録すると、新年度には自動で学年が繰り上がります。卒業後は、自動的に削除されます。 ④同じメールアドレスで複数の兄弟姉妹の登録ができます。登録したメールアドレスとログインパス

ワードでログインし、【学校名】【お子様の設定】【新しいお子様の登録】を押し、追加したい子供 の氏名と続柄を入力し、学年を選択して【次へ進む】を押します。最後に【登録】を押します。

### 2. ご利用方法

利用希望の方はメールアドレスの登録が必要です。携帯電話あるいはパソコンより 「[touroku@education.ne.jp](mailto:entry@education.ne.jp)」宛に空メールを送信、登録用メールを受信後、メール 記載の URL より登録を行います。携帯電話の場合、右記を読み取ると、上記の メールアドレス宛の空メールが作成できます。なお、登録の際には次の学校認証 ID

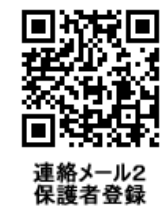

(数字8桁)の入力が必要です。

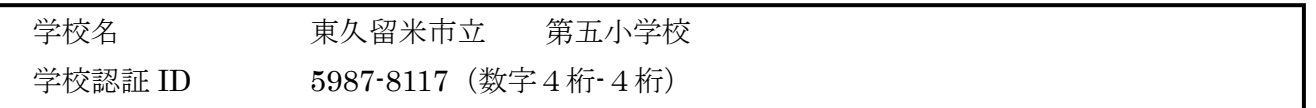

なお、登録が終わりましたら、登録したメールアドレスとログインパスワードのメモを取って大切に 保管してください。メールアドレスを変更したときなど、登録内容を変更する際に必要です。

#### メールアドレス: コンクリーン ログインパスワード:

<裏面に続く> ※半角英数字です。

# 3.利用上の注意

- ① 携帯電話の迷惑メール設定によっては、うまく登録できない場合があります。その場合は、下記の2点 をお試しください。
	- ・「指定受信」の一覧に「renraku@education.ne.jp」を追加してください。
	- ・URL 付きメールの受信を許可してください。

詳しい操作方法は機種によって異なりますので、携帯電話各社にご相談ください。

- ② 登録時に入力する情報は、登録を確認する際に必要ですので、正確にご入力ください。
- ③ 登録方法がわからないときは、サービス提供元(ラインズ株式会社)のヘルプデスクにメール (mailmail@education.jp)あるいは、サイト上の「お問い合わせフォーム」より、お問い合わせくださ

い。 ※お問い合わせの際は、メール本文に学校名とお名前、質問内容を明記してください。

④ メールアドレスを変更した際には、下記手順で連絡メールの登録情報の変更を忘れずに行ってください。 変更しないと学校からの連絡メールが届きません。

# ◆パスワードを忘れた場合

- 上記登録と同様に空メールを送信すると、パスワードの再送信ができます。
- \* すでにメールアドレスを変更している場合は、再送信できません。
- ◆メールアドレスを変更した場合

上記登録と同様のサイトより、[メールアドレスの変更]を行います。

\* その際、登録したメールアドレスとログインパスワードを入力します。

◆その他、登録内容を変更する場合

右記の「保護者ログイン用二次元コード」を読み取り、保護者サイトに接続します。

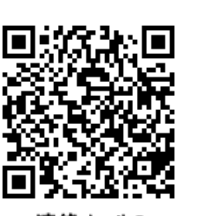